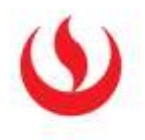

# ÁREA DE BECAS, CRÉDITOS Y COBRANZAS

Preguntas relacionadas a Becas y Crédito Educativo

## 1. ¿Cómo y dónde puedo solicitar una Beca o Recategorización?

- La convocatoria al proceso de becas y recategorizaciones, la realiza el Área de Becas, Créditos y Cobranzas mediante correo electrónico a todos los alumnos y a través de la página web. Tenemos procesos y son durante todo el año. Se deberá seguir con el trámite correspondiente.
- 2. ¿Qué trámite seguir para obtener una Beca o Recategorización? ¿Cuáles son los requisitos?
	- El trámite a seguir es el siguiente:
		- Deberá registrar su solicitud de compra de carpeta ingresando con su usuario a la intranet: Menú Principal / Becas, Créditos y Cobranzas / Solicitud de Compra Carpeta ONLINE, en las fechas señaladas en la convocatoria de cada proceso, no hay devolución por el pago realizado.
		- Efectuar el pago en las Entidades Financieras afiliadas indicadas en la solicitud. El costo de la carpeta a la fecha asciende a S/. 150.00 nuevos soles.
		- Revisar en su cuenta de correo de la universidad (después de efectuado el pago) el envío del "Correo de aprobación de compra", donde se indica:
			- a. Los pasos a seguir para iniciar su proceso de evaluación socioeconómica.
			- b. Recibirá su usuario y contraseña y tiempo máximo para subir los documentos requeridos en la Plataforma SABE.
		- Leer la Guía de Instrucciones para el llenado de la Encuesta Socioeconómica.
		- Subir sus documentos en la fecha señalada en el correo de aprobación de compra.
		- Recibir la carta respuesta vía correo electrónico.
	- Los requisitos para dicho trámite son los que se encuentran contenidos en la solicitud (copia informativa), puede visualizar la Solicitud e Información Básica para el Proceso de Beca y Recategorización en la intranet ingresando al Menú: Becas, Créditos y Cobranzas o a través de la página web.
	- Además de la Evaluación Socio-económica el alumno deberá cumplir el requisito académico.
	- El resultado del proceso se aplica con carácter retroactivo en la primera o segunda boleta de cada ciclo, según el caso.

#### La normatividad de este proceso está claramente especificada en el "Reglamento Administrativo Académico de UPC". Que indica:

Para solicitar la Beca Socioeconómica: Alumno con más de un año de estudios: pertenecer al tercio superior de su carrera en el ciclo académico inmediato anterior. Alumno Ingresante (menos de un ciclo de estudios): haber obtenido un promedio ponderado aprobatorio y pertenecer al tercio superior de su carrera en el ciclo académico en que presentó su carpeta para evaluación socioeconómica y estar matriculado en un mínimo de 12 créditos en el ciclo académico en el que se aplica el beneficio.

Si el alumno obtuviera la Beca al Mérito u otro beneficio, se aplicará el beneficio de mayor porcentaje.

Para renovar la Beca Socioeconómica: haber obtenido un promedio ponderado aprobatorio y pertenecer al tercio superior de su carrera en el ciclo académico en que presentó su carpeta para evaluación socioeconómica y estar matriculado en un mínimo de 12 créditos en el ciclo académico en el que se aplica el beneficio. Si obtiene otro beneficio

Para solicitar la Recategorización: debe tener el promedio ponderado aprobado en el ciclo académico ordinario inmediato anterior.

Si requiere información adicional, puede solicitarla a través de Contacto WEB <http://contactoweb.upc.edu.pe/>

- 3. Me presenté a un proceso de recategorización y aún no me llega mi respuesta. ¿Cómo me entero?
	- Primero debe revisar la carta de respuesta en la Plataforma SABE, la misma estará disponible una vez que haya concluido su evaluación, recibirá un aviso en su correo cuando la misma esté publicada.
	- Si no ha recibido respuesta aun, puede escribir al correo [procesoonlineupc@upc.edu.pe](mailto:procesoonlineupc@upc.edu.pe) para consultar el estado de su evaluación.
- 4. En caso obtenga Beca de Honor al Mérito y también un porcentaje de beca como resultado del proceso. ¿Se me aplica el doble descuento (beneficio)?
	- No, porque de acuerdo a lo normado sólo se otorga el porcentaje del mayor beneficio. Ejemplo: Si un alumno obtiene la Beca de Honor al Mérito (Descuento 30%) y paralelamente se presenta al proceso de Becas y Recategorizaciones y luego del estudio socio-económico y la evaluación de expedientes, que atiende a criterios de estricta priorización, se le otorga una Beca (beneficio de 20%), el beneficio que aplica será el del 30% (Beca de Honor al Mérito) por ser la de mayor porcentaje.

# 5. ¿Qué trámite debo seguir para acceder a la Beca de Honor?

- Ninguno, la aplicación de este beneficio es automático siempre y cuando se hayan cumplido las siguientes condiciones:
	- o Haber estado matriculado en un mínimo de doce créditos.
	- o Haber aprobado todas las asignaturas cursadas.
	- o Alcanzar o superar el promedio ponderado establecido para cada carrera.
	- o Encontrarse dentro del tercio superior de su respectiva carrera.
	- o No haber recibido sanción disciplinaria.

# 6. ¿Cuánto es el porcentaje de descuento del beneficio de la Beca de Honor?

Este beneficio equivale a un descuento de 30% sobre la pensión y aplica a los alumnos que cumplan con las condiciones expuestas en el punto anterior (son acumulativas), según los resultados alcanzados en el semestre académico ordinario inmediatamente anterior en que estuvieren matriculados.

# 7. ¿La Beca de honor aplica en cursos de verano?

- No, la Beca de Honor solo aplica a ciclos regulares.

# 8. ¿Qué trámite seguir para obtener la Recategorización por Hermanos?

- Deberá solicitarlo al momento de la incorporación a la universidad en la Oficina de Admisión, haciendo entrega de la Ficha de Recategorización por hermanos debidamente llenada con la información de ambos hermanos y adjuntar las partidas de nacimiento originales con una antigüedad no mayor a 6 meses, así como copias de sus DNI. Se verificará que ambos hermanos estén matriculados en el mismo ciclo y cumplan las demás condiciones que indica la Norma. Se recategoriza al hermano que ingresa (alumno nuevo).

- Cuando se solicita este beneficio extemporáneamente, se deberá realizar antes de que inicie el semestre académico en la oficina de Becas, Créditos y Cobranzas y se aplica siempre que cumpla con los requisitos establecidos en la norma.

Para dejar los documentos, puede solicitar una cita a través de Contacto Web o acercándose a Atención al Alumno.

# 9. ¿En qué consisten los Programas de Financiamiento Externo?

Son préstamos educativos que financian estudios superiores a estudiantes con alto potencial académico que están atravesando por dificultades económicas que ponen en riesgo su continuidad en la universidad.

# 10. ¿Qué facilidades y beneficios otorgan los Programas de Financiamiento Externo? (Pregrado)

- Te otorga:
	- Créditos de estudios a tasas preferenciales.
	- Periodo de gracia hasta 6 meses una vez egresado de la universidad y al encontrarse insertado laboralmente.
	- Plazo de pago hasta 5 años.
	- Acompañamiento y desarrollo del talento.
	- Apoyo en la inserción laboral

## 11. ¿Los Programas de Financiamiento Externo cubren el 100% de los gastos? (pregrado)

Los programas de financiamientos pueden llegar a cubrir el 100% de los gastos académicos (Pago de pensiones, material de estudios, trámite de Bachiller y Titulación, inglés, etc.) e inclusive algunos de los programas contemplan gastos de manutención para estudios en el extranjero si el alumno requiere el apoyo.

#### 12. ¿Qué requisitos deben cumplir para acceder a un programa de financiamiento? externo? (pregrado)

- Cada uno de los programas de financiamiento solicitan ciertas condiciones y requisitos para aplicar al crédito, de manera general podemos mencionar los siguientes requisitos:
	- Haber ingresado y/o ser alumno regular de UPC.
	- Buen rendimiento Académico
	- Dificultad económica sustentada.

- El responsable de pago y el fiador solidario (si fuera el caso) no deben encontrarse reportados negativamente en el sistema financiero (Equifax, Sentinel, etc.) y deben demostrar capacidad de endeudamiento.

Para mayor información vista los siguientes links:

-Pronabec: [http://www.upc.edu.pe/servicios/becas-creditos-y-cobranzas/programas](http://www.upc.edu.pe/servicios/becas-creditos-y-cobranzas/programas-de-financiamiento-externo/pronabec)[de-financiamiento-externo/pronabec](http://www.upc.edu.pe/servicios/becas-creditos-y-cobranzas/programas-de-financiamiento-externo/pronabec)

- Lumni: [http://www.upc.edu.pe/servicios/becas-creditos-y-cobranzas/programas](http://www.upc.edu.pe/servicios/becas-creditos-y-cobranzas/programas-de-financiamiento-externo/lumni)[de-financiamiento-externo/lumni](http://www.upc.edu.pe/servicios/becas-creditos-y-cobranzas/programas-de-financiamiento-externo/lumni)

- IPFE: [http://www.upc.edu.pe/servicios/becas-creditos-y-cobranzas/programas-de](http://www.upc.edu.pe/servicios/becas-creditos-y-cobranzas/programas-de-financiamiento-externo/ipfe)[financiamiento-externo/ipfe](http://www.upc.edu.pe/servicios/becas-creditos-y-cobranzas/programas-de-financiamiento-externo/ipfe)

## 13. ¿Cómo hago para solicitar un financiamiento externo? (pregrado)

Para aplicar al financiamiento, primero debes informarte acerca de las condiciones y requisitos para postular a cada programa. Puedes encontrar está información visitando la página web http://www.upc.edu.pe/servicios/becas-creditos-ycobranzas/programas-de-financiamiento-externo.

Encontrarás además los teléfonos y correos electrónicos de contacto para iniciar tu postulación.

#### 14. ¿Puedo cancelar mi crédito educativo al terminar mi carrera?

Tenemos convenios con entidades como el Patronato BCP y LUMNI Perú que ofrecen la posibilidad de empezar a devolver el financiamiento una vez hayas concluido tu carrera y te encuentres insertado laboralmente.

#### 15. ¿En qué fechas puedo postular?

Todas las instituciones que brindan financiamiento externo reciben postulaciones en cualquier mes del año.

#### 16. ¿Puedo postular al financiamiento externo desde primer ciclo?

Cada institución tiene requisitos distintos, en caso de ser alumno del primer ciclo solo puedes aplicar al crédito educativo de PRONABEC.

# 17. Deseo información sobre Facilidades de Pago. ¿Cómo y cuándo las solicito?

Este servicio consiste en permitir un pago fraccionado de la boleta: Amortización del 50% del monto total de la boleta en la fecha de vencimiento y el saldo en 15 días.

#### \*Los pagos sobre facilidades sólo se pueden realizar en la red de agentes y agencias de los bancos Scotiabank e Interbank.

Puede ser solicitado por los alumnos de Pregrado y EPE a través del Contacto WEB de la intranet del alumno.

La facilidad de pago se otorga en la 2da. 3era. 4ta y 5ta boleta para alumnos de Pregrado y en la 2da. 3era. y 4ta boleta para alumnos de EPE.

#### No se considera la 1era boleta por corresponder al proceso de matrícula. Deberán solicitarse hasta dos días antes del vencimiento de la misma.

## 18. ¿Qué trámite se realiza para poder efectuar el retiro de ciclo?

Los alumnos deben solicitar el retiro de ciclo a través de su Intranet.

En el caso de Pregrado, si el retiro se efectúa antes de la semana de parciales, el alumno sólo deberá asumir el pago hasta la última cuota emitida, en el caso que efectúe el retiro ya iniciado los parciales, el alumno debe asumir el pago de todo el ciclo.

En el caso de EPE, si el retiro se efectúa hasta la 3era semana de clases, el alumno sólo deberá asumir el pago hasta la última cuota emitida, en el caso que efectúe el retiro después de la 3era semana de clases, el alumno debe asumir el pago de todo el ciclo.

# 19. ¿Cómo y dónde puedo pagar mis boletas o facturas?

Pueden cancelarlas a partir de la fecha de emisión bajo las siguientes modalidades de pago:

- $\checkmark$  Bancos Afiliados: Interbank, BCP y Scotiabank (ventanilla u online)
- Mi UPC: Pagos pendientes, Opción: Pay-me
- Afiliación Cargo Recurrente

Para pagar en Bancos debes conocer tu Código Identificador:

#### En Interbank, Scotiabank y BCP:

Personas naturales: Código de Alumno. Ejemplo: U300015200 Personas jurídicas: RUC de la empresa. Ejemplo: 20211614545

Nota Importante: Recuerda que si tienes Código con letra intermedia, puedes realizar tu pago en cualquiera de los tres Bancos.

A continuación se detalla el costo de la comisión de cada uno de los medios de pago:

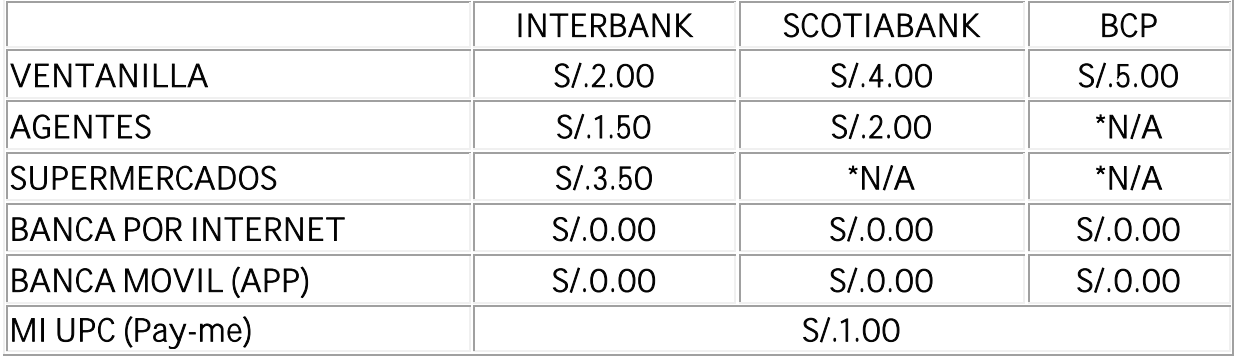

\*N/A: No Aplica (no se tienen habilitados esos medios de pago)

Para conocer mayores detalles sobre nuestros medios de pago, ingresar aquí: <http://www.upc.edu.pe/becas-creditos-y-cobranzas/sistema-de-pago-upc>

# 20.¿Cómo puedo verificar si mi boleta está debidamente cancelada?

Si canceló en algunos de los bancos indicados, los datos del alumno (código o nombres) deben estar impresos en el voucher que le entregue el banco. Los pagos y actualizaciones de cuentas corrientes se encuentran en línea con cada uno de los bancos autorizados. Si desea verificar su cuenta por pagar puede realizarlo por el Intranet del alumno, opción Pagos Pendientes.

# 21. ¿Mi matrícula figura bloqueada por deuda y ya cancelé?

Si Ud. ya pagó su boleta y ésta figura como Pendiente de Pago, póngase en contacto con el área de Becas, Créditos y Cobranzas a través del [Contacto](mailto:CreditosUpc@upc.edu.pe) Web, opción Consultas con asesor de Cobranzas.

# 22. ¿Existe una notificación de morosidad?

El área de Becas, Créditos y Cobranzas envía Avisos de Vencimiento una semana antes de que venza cada cuota. Así también remite un correo recordatorio de morosidad una semana después de cada vencimiento.

## 23. Mi boleta está vencida, ¿Cómo puedo calcular la mora?, ¿Puedo pagarla en los Bancos autorizados?

El primer día de vencida el recargo es de S/. 35.00 por gastos administrativos y, a partir del segundo día de vencida aplica una tasa moratoria diaria de 0.007% del monto de la boleta. Este porcentaje se calculará por cada día hasta la fecha de cancelación.

Los Bancos también cuentan con la información actualizada hasta la fecha de cancelación.

## 24.¿Puedo depositar el importe de mi boleta a la cuenta de la UPC para pagar mi pensión?

No, debido a que un depósito en cuenta no permite identificar al alumno que paga la pensión.

# 25. Si deseo tramitar una devolución de pago ¿Dónde debo ingresar mi solicitud?

Ud. deberá ingresar su solicitud de devolución de pagos vía Mi UPC > Mis trámites> Otros trámites > Solicitud de Servicio > Devolución de Pagos.